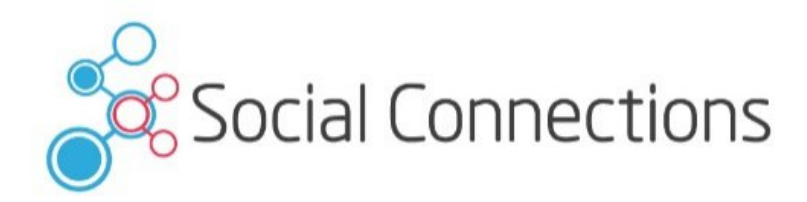

# IBM Connections Administration

### Christoph Stöttner – panagenda Victor Toal - ToalSys

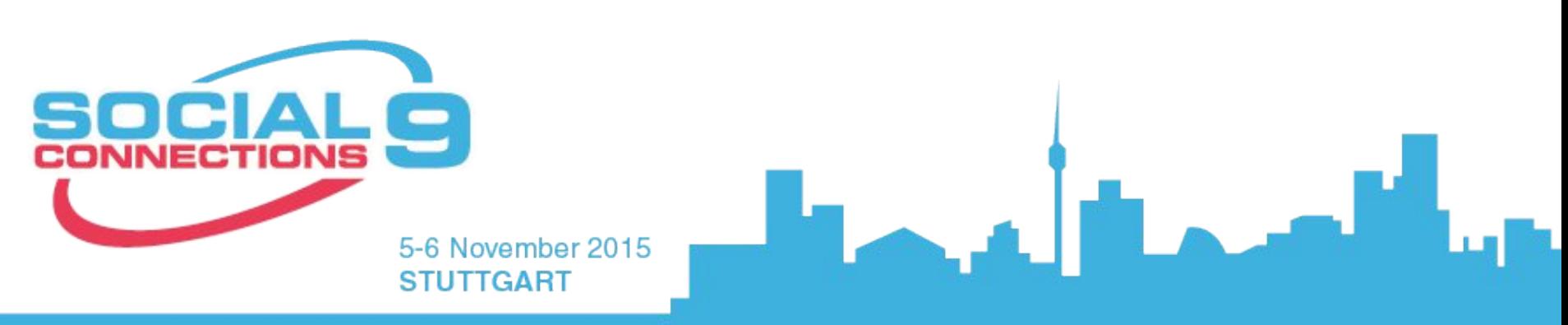

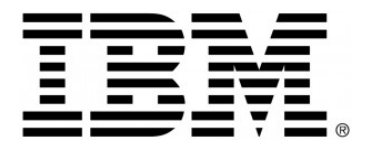

software, systems and services **FRITZ&MACZIOL** group

GOLD SPONSORS

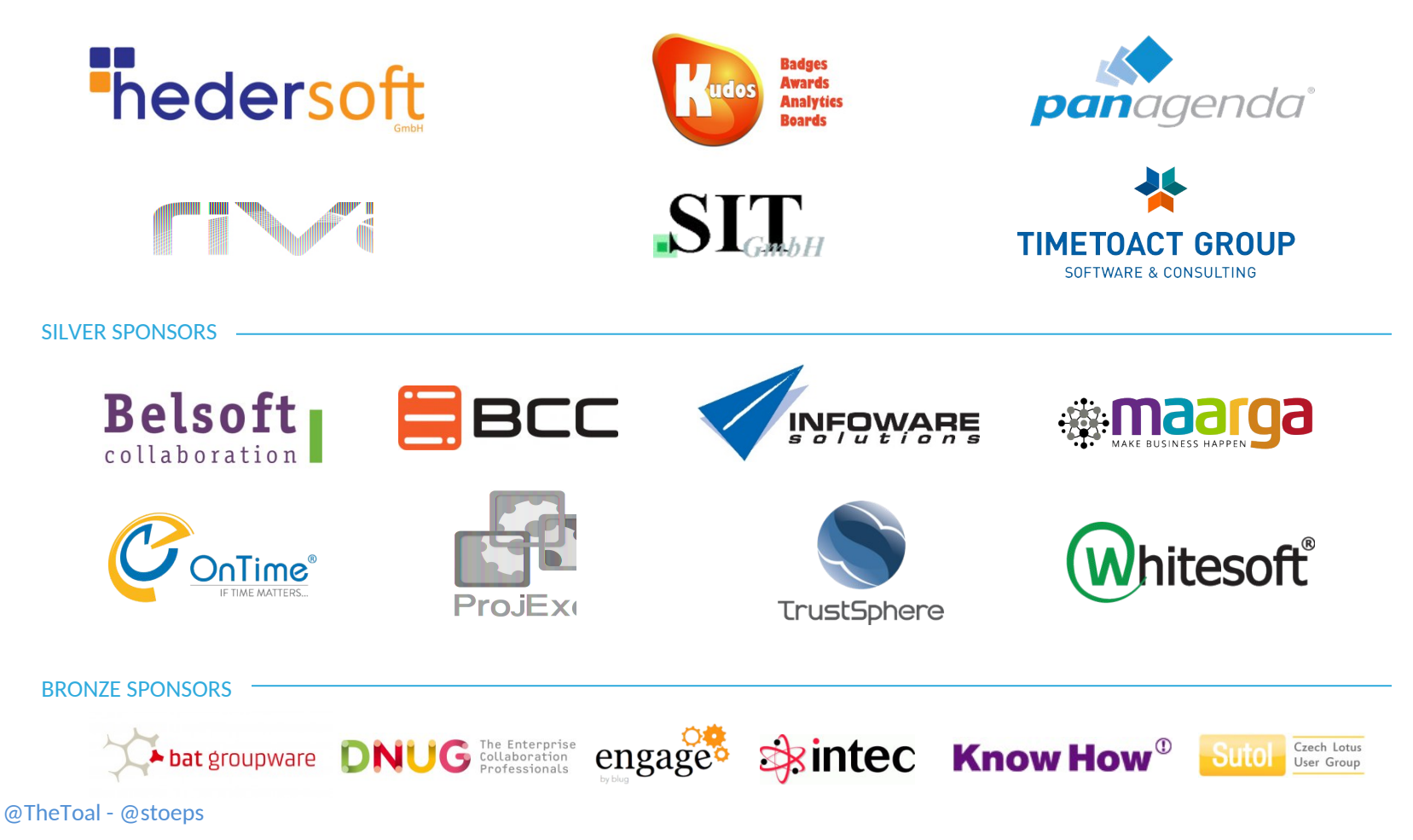

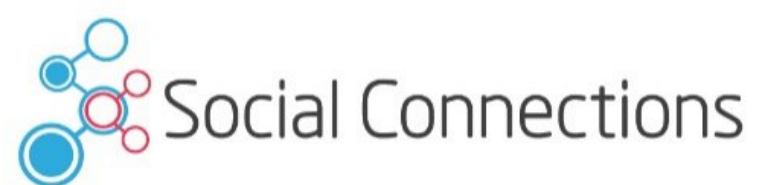

# Christoph Stöttner

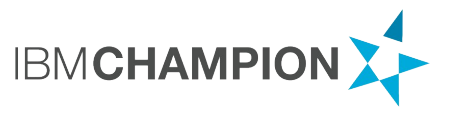

Senior Consultant – panagenda

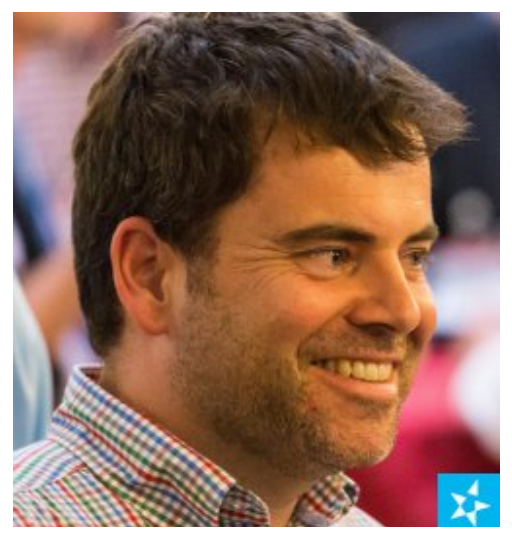

a @stoeps j christoph-stoettner

IBM Notes / Domino since 1999 IBM Connections since version 2.5 / 2009

Many years of experience in:

- Migrations
- Administration und installs
- Performance analysis

Joined panagenda in 2015 focusing in:

- IBM Connections deployment und optimization
- IBM Connections monitoring

Husband of one & father of two, real Bavarian, IBM Champion

3

5-6 November 2015

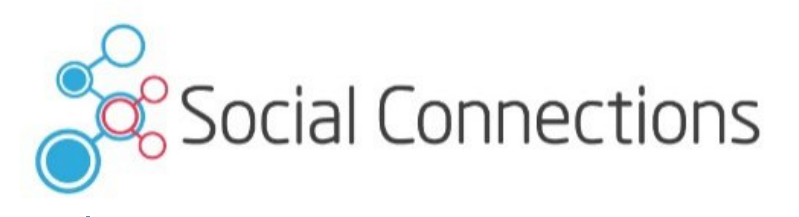

Victor Toal Chief Solutions Architect – ToalSystems Consulting

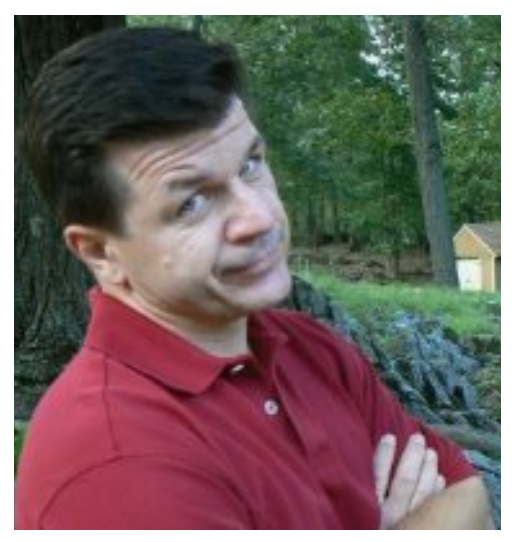

a @thetoal j victortoal

aka "Dr. Vic" or "The Docta" 20+ Years of talking tech

IBM Connections, Sametime, WebSphere, DB2, Notes and Domino

5-6 NovemGolfer, father, mediocre husband, Lui wine & cigar enthusiast. Pseudo-

### **What we will cover**

- Administration Interfaces
	- ISC
	- wsadmin.bat|sh
	- DB2 Data Studio
	- Browser
- Daily Jobs
	- **Log Review**
	- Profiles
		- Internal / External
		- Log-in issues
		- Name changes
	- Community
		- Reparenting
		- Adding owners
- Search
- Weekly / Maintenance
	- Database Optimization
- Rights
	- Community / Wiki Creator
	- Anonymous access disabled
- Backup & Restore
	- DB2
	- **Shared Directory**

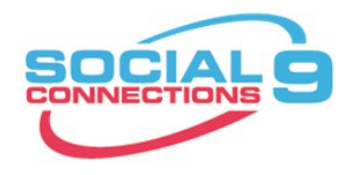

### **ADMINISTRATION INTERFACES**

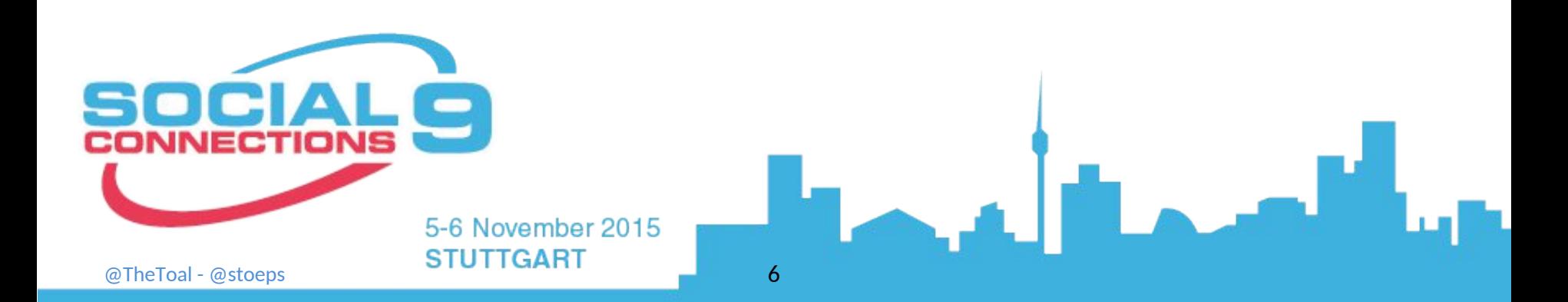

### **Integrated Solutions Console – ISC**

- Administrative Interface for WebSphere Application Server
	- https://dmgr-host:9043/ibm/console
	- Trouble loomes when using the Chrome browser ....

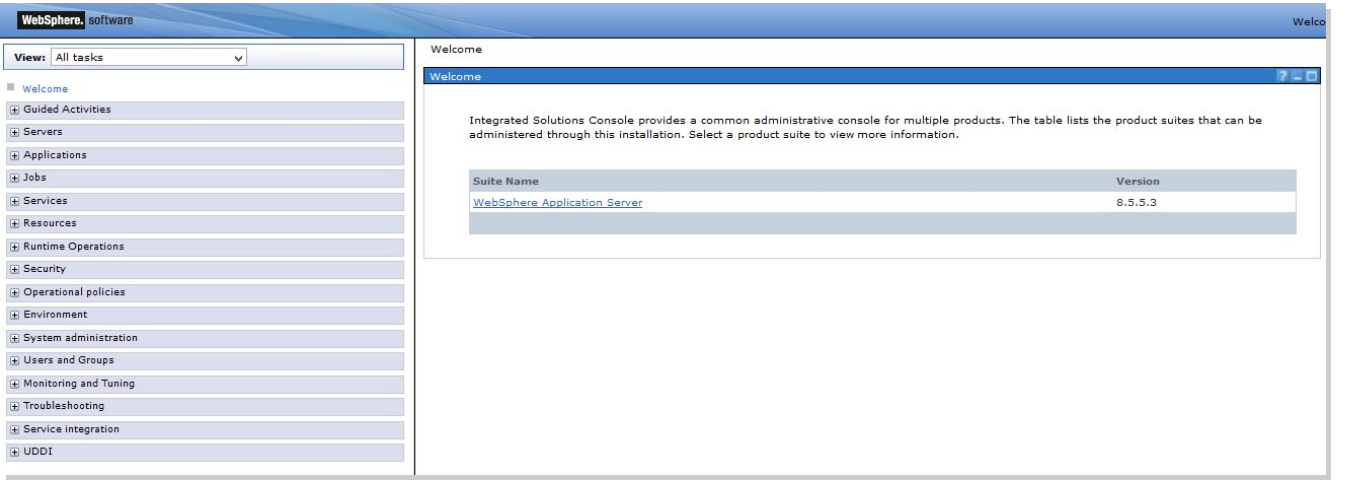

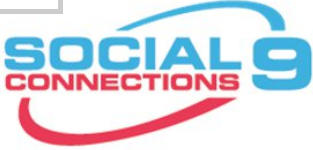

### **Integrated Solutions Console – ISC**

- File paths can be looooong / many subfolders of subfolders
- Changes are first cached as temp files

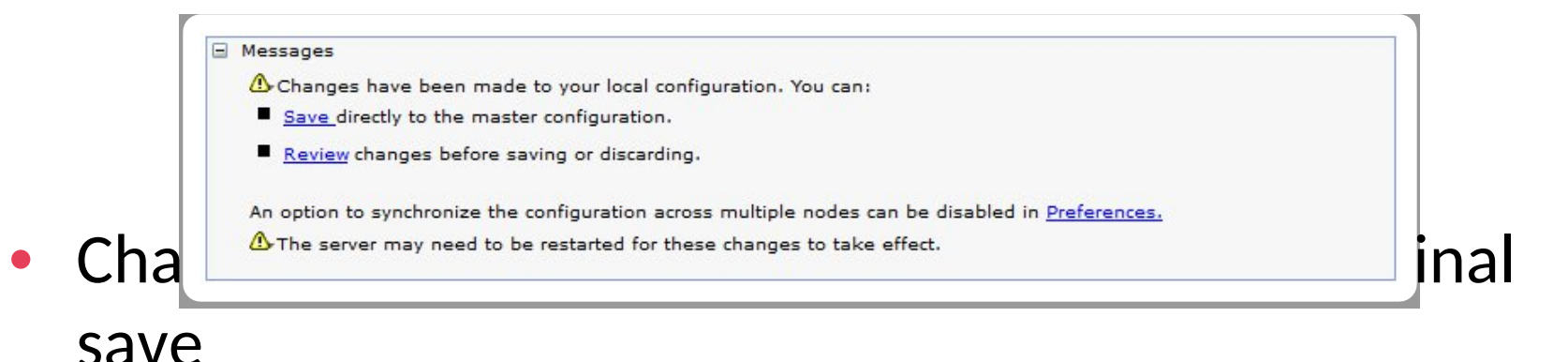

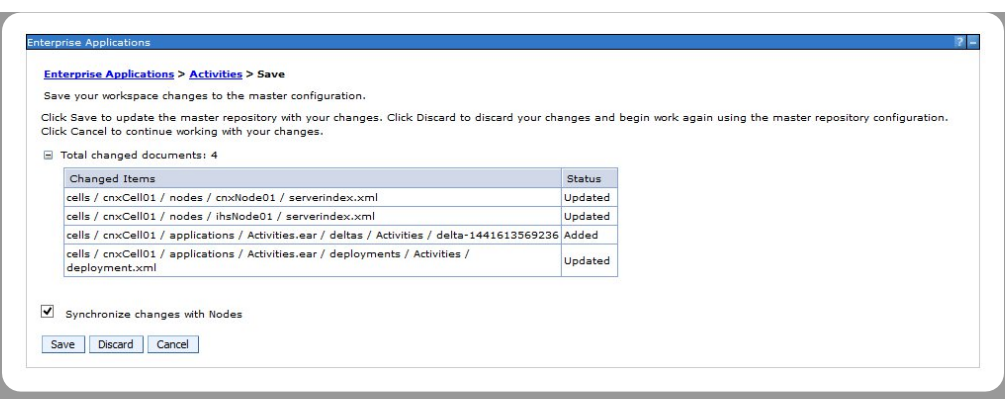

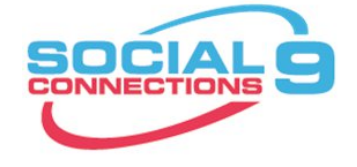

### **Integrated Solution Console – ISC**

- All changes are saved in the master configuration of the Deployment manager
	- These changes must then be synchronized to the other Websphere Nodes
	- Syncrhinization is one-way only: Dmgr -> Node
		- System Administration Nodes: check the node(s) und click "Full Synchronize"

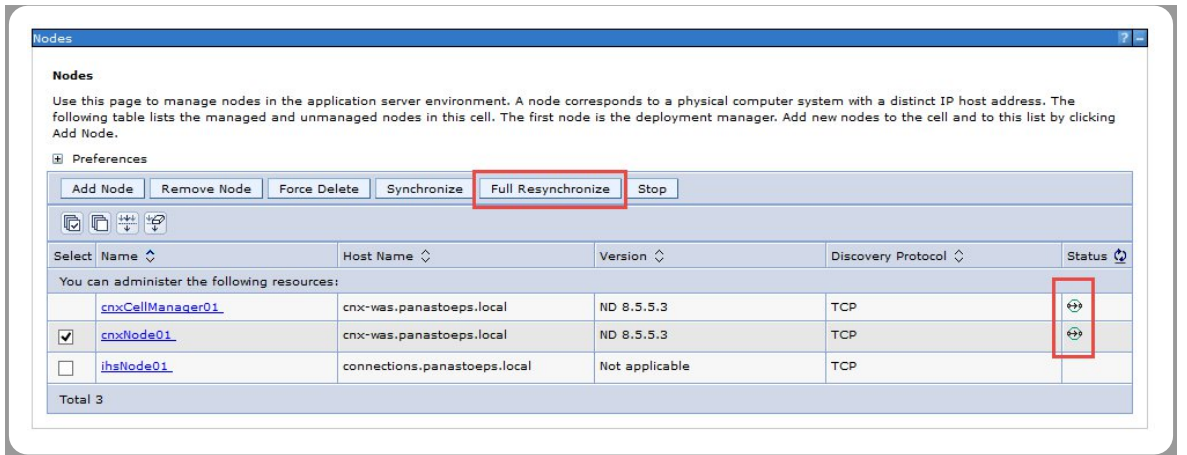

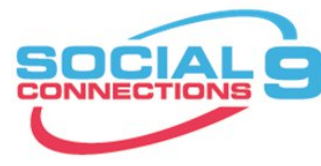

### **Integrated Solution Console – ISC**

- Alternatively: enable automatic synchronization of
	- System Administration Console Preferences: select "Synchronize changes with Nodes"

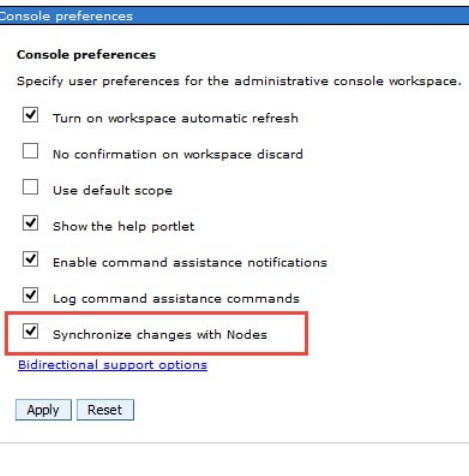

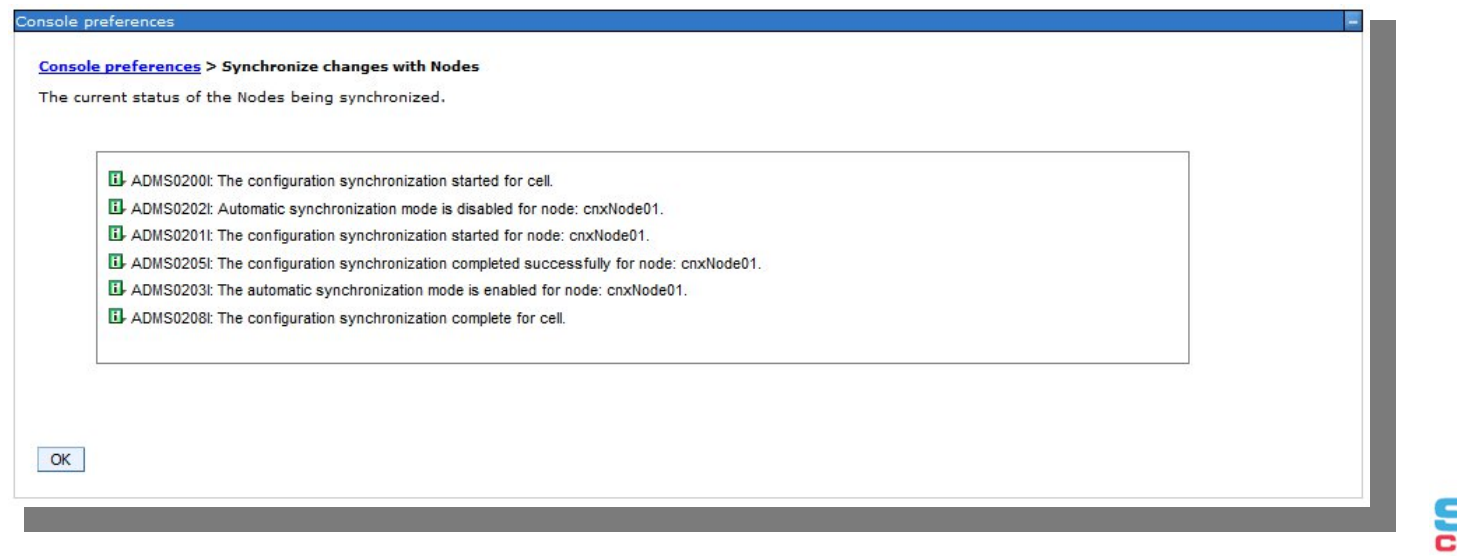

### **Wsadmin**

- Is a command line tool used for WebSphere application server administration
- Supports two distinctive program languages:
	- JACL
		- Older, less frequently used
		- However, some commands exist ONLy in JACL (e.g.: SPNEGO configuration commands)
	- Jython
		- Python designed to run on a JAVA platform
		- Can be called from JAVA and can also execute JAVA commands

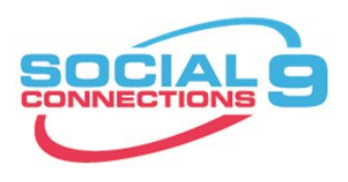

### **Wsadmin**

#### • Two Options:

- Remote
	- Can make changes to multiple clients simultaneously

• host\_name - DMGR-Hostname • port\_name - Default: 8879 -user wasadmin -password password -lang jython|JACLwsadmin.sh|bat -conntype SOAP -host host name -port port number \

- Advantage
	- Works even if WebSphere is not started on remote WAS node
	- Not impacted by SSL certs
	- Often last option when you can no longer log-in

cd [websphere-root]\profiles\[dmgr-profile]\bin wsadmin.sh|bat -conntype NONE -lang jython|jacl -username wasadmin -password password

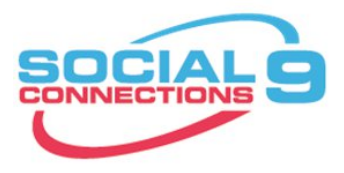

# **Wsadmin – Connections Admin Command**

- Each admin module has I'ts own script with an integrated library
- Modules are loaded with the "execfile" command

execfile('connectionsConfig.py') execfile('*modul*Admin.py')

activitiesAdmin.py blogsAdmin.py communitiesAdmin.py connectionsConfig.py dogearAdmin.py filesAdmin.py forumsAdmin.py gadgetAdmin.py homepageAdmin.py metricsAdmin.py mobileAdmin.py mustGather.py newsAdmin.py oauthAdmin.py profilesAdmin.py searchAdmin.py wikisAdmin.py

#### • Beispiel

execfile("searchAdmin.py") SearchService.addBackupIndexTask("WeeklIndexBackup", "0 0 2 ? \* SAT", "0 10 2 ? \* SAT") SearchService.refreshTasks()

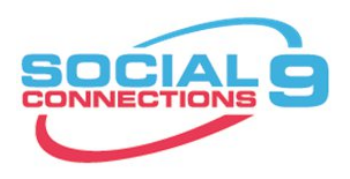

### **DB2 Data Studio**

- Post DB2 V9.7 the DB2 Command Center is o longer part of the install
- DB2 work is done via the command line  $\dots$

db2 connect to peopleDB db2 select \* from empinst.employee

- Additional client programs:
	- DB2 Data Studio 4.1.1.0
	- Many other JDBC clients available (i.e.: DBVisualizer, squirrelSQL, ...)
- TRM. **IBM**<sup>®</sup> Data Studio
- Connections databases are not documented!

**Direkte Änderungen der Datenbanken sind nicht supportet!**

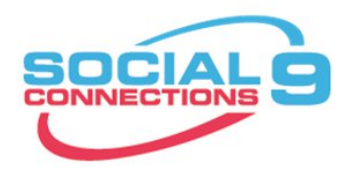

### **Optimize DB2 Configuration**

- The IBM Connections Wizard will create all the databases for you, alternatively you can create them manually using the scripts included in the wizard subfolders
- But to have an optimally functioning DB2 server that supports online back-up with automatic retention/removal of old back-ups, minimizes i/o and "Just works better" you need to go beyond the base setup.

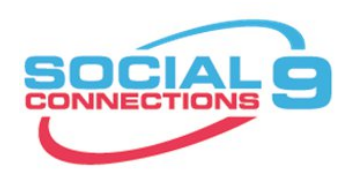

### **DB2 additional Configuration**

- **LOGARCHMETH1** archival logging, allows online backups
- **LOGARCHCOMPR1** archive log compression
- auto\_del\_rec\_obj auto deletion of recovery objects
- **rec\_his\_retentn** recovery history retention period
- num\_db\_backups nernber of Back-ups retained

These settings impact each other and are dependent on each other - they need to be adjusted correctly or they will not give you the expected results

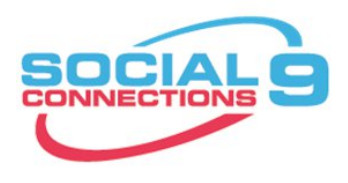

### **Typical Database Setting**

db2 update db cfg for BLOGS using LOGARCHMETH1 disk:D:\DB2-Logging db2 update db cfg for BLOGS using auto\_del\_rec\_obj ON db2 update db cfg for BLOGS using rec\_his\_retentn db2 15update db cfg for BLOGS using num\_db\_backups 3 Db2 update db cfg for BLOGS using LOGARCHCOMPR1 on update db cfg for BLOGS using LOGFILSIZ 8196

What did we set?

- Turn on db2 archival logging and write the log files to the folder [D:\DB2-Logging]
- Configure log files to be 8 MB large (default is 4 MB)
- Turn on automatic file retention/deletion,
- Retain the last 15 days of log files (and then auto-delete), retain the last 3 back-ups (and then auto-delete),
- Compress any archived log files.

Now all you have to do is to run regular (=min. daily) online db2 back-ups and then do a file level back up the back-ups and db2 log files (more details later)

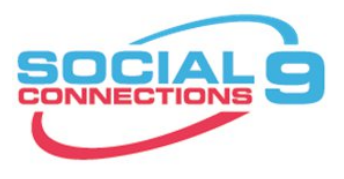

### **Browser**

- Some modules have admin interfaces in the browser
	- Homepage
	- Search
	- Communities
	- Blogs
- To access the admin interface you need to be added to the [ADMIN] role in the WebSphere applicaiton
	- Changes will cause an immediate restart of the application!

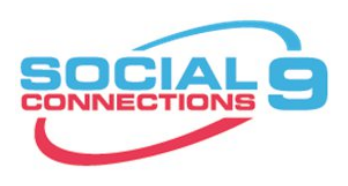

### **Browser - Homepage**

• Rollenzuordnung

Applications – Application Types – WebSphere enterprise applications – Applikationsname – Security role to user/group mapping

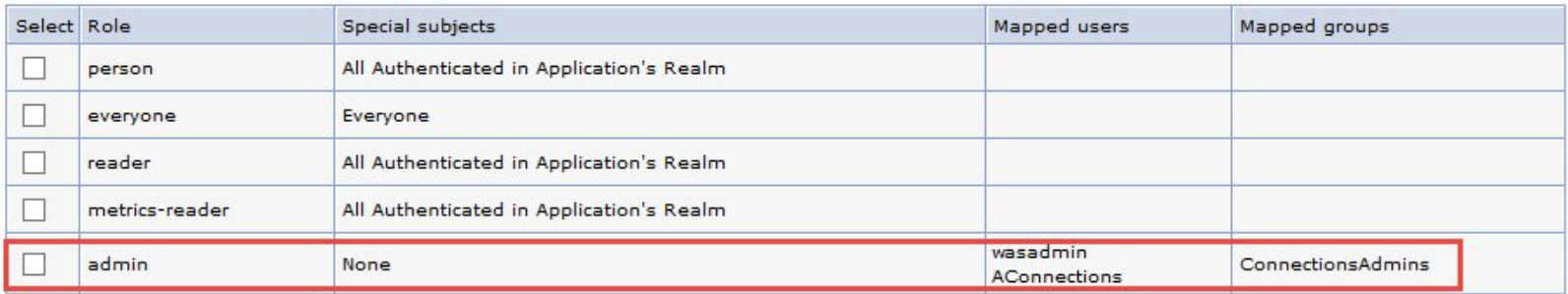

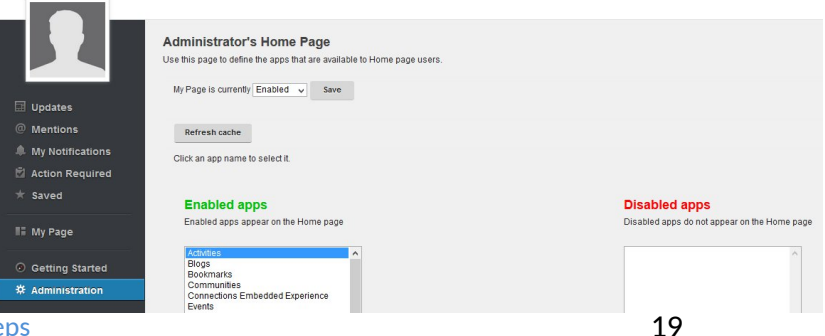

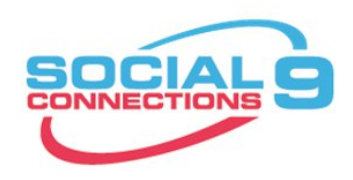

@TheToal - @stoeps

### **Browser – Suche**

• Wichtig um den aktuellen Status der Suche zu überprüfen

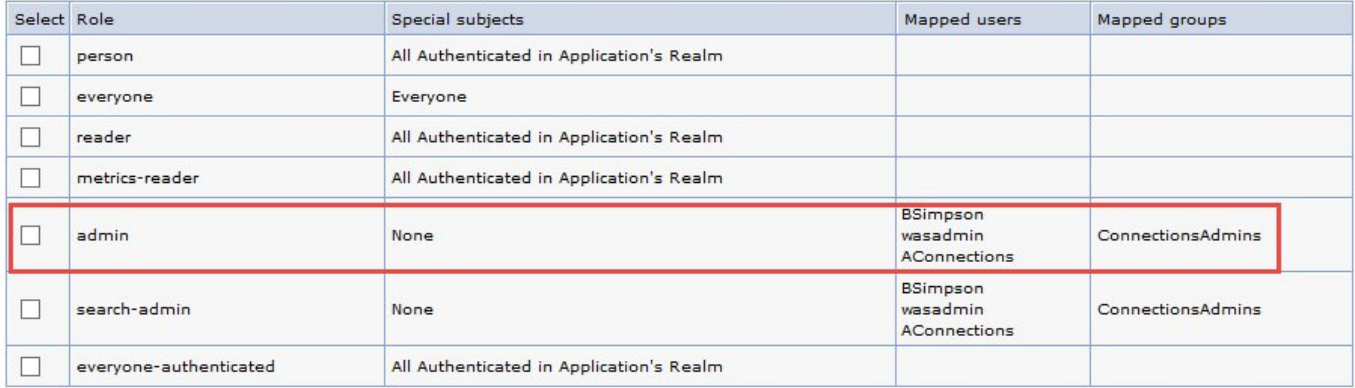

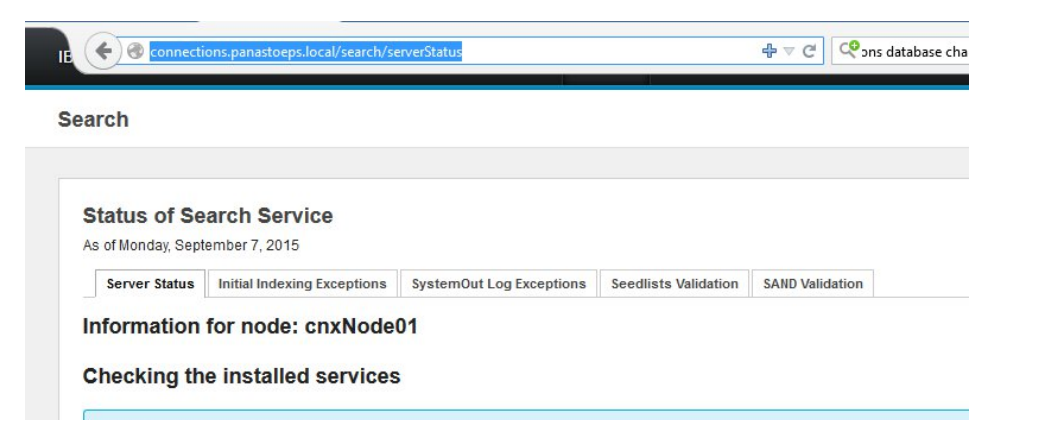

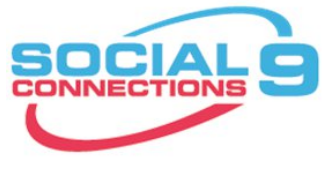

### **Browser – Communities**

- Steuerung des Crawler
	- Hinzufügen von weiteren Connections Servern zur Community Liste
	- Hinzufügen von Quickr Places

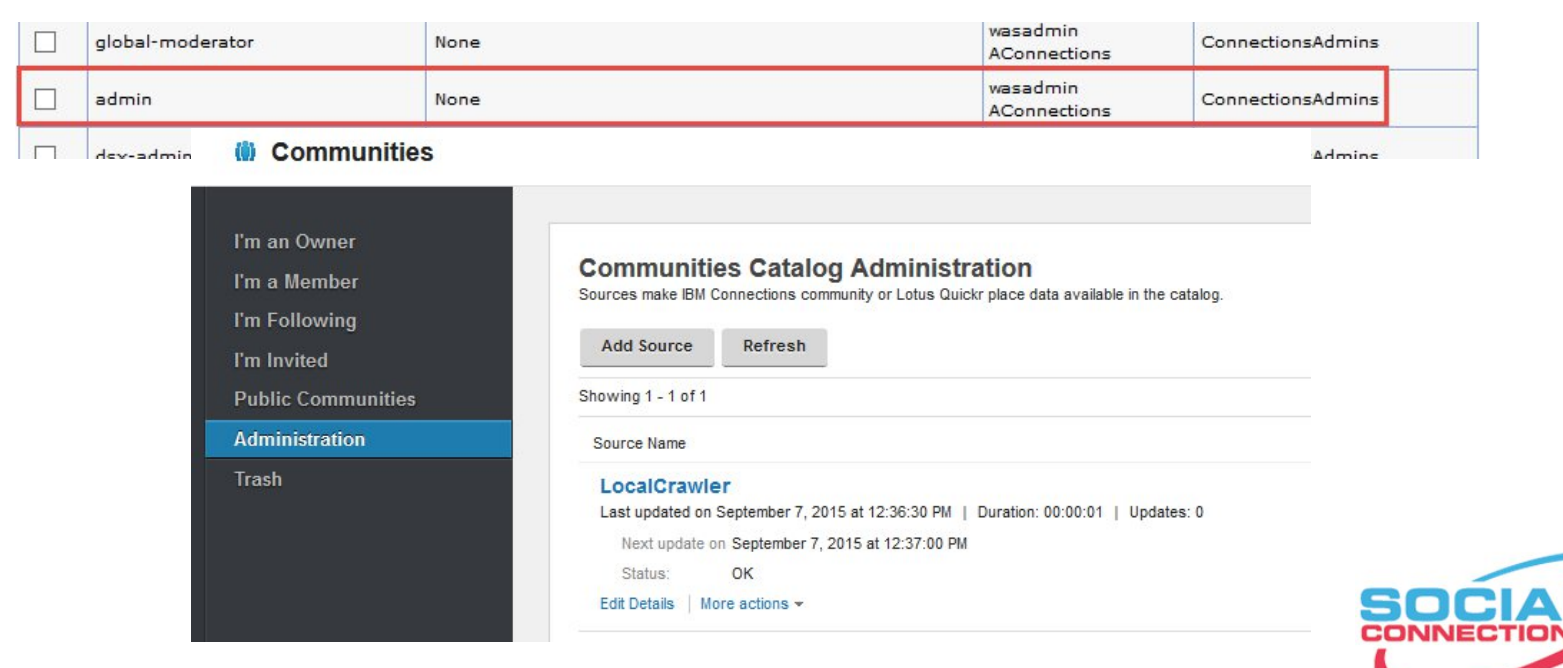

### **Browser – Blogs**

- Konfiguration der Blogs Einstellungen
- einziges Modul das Konfiguration in DB speichert

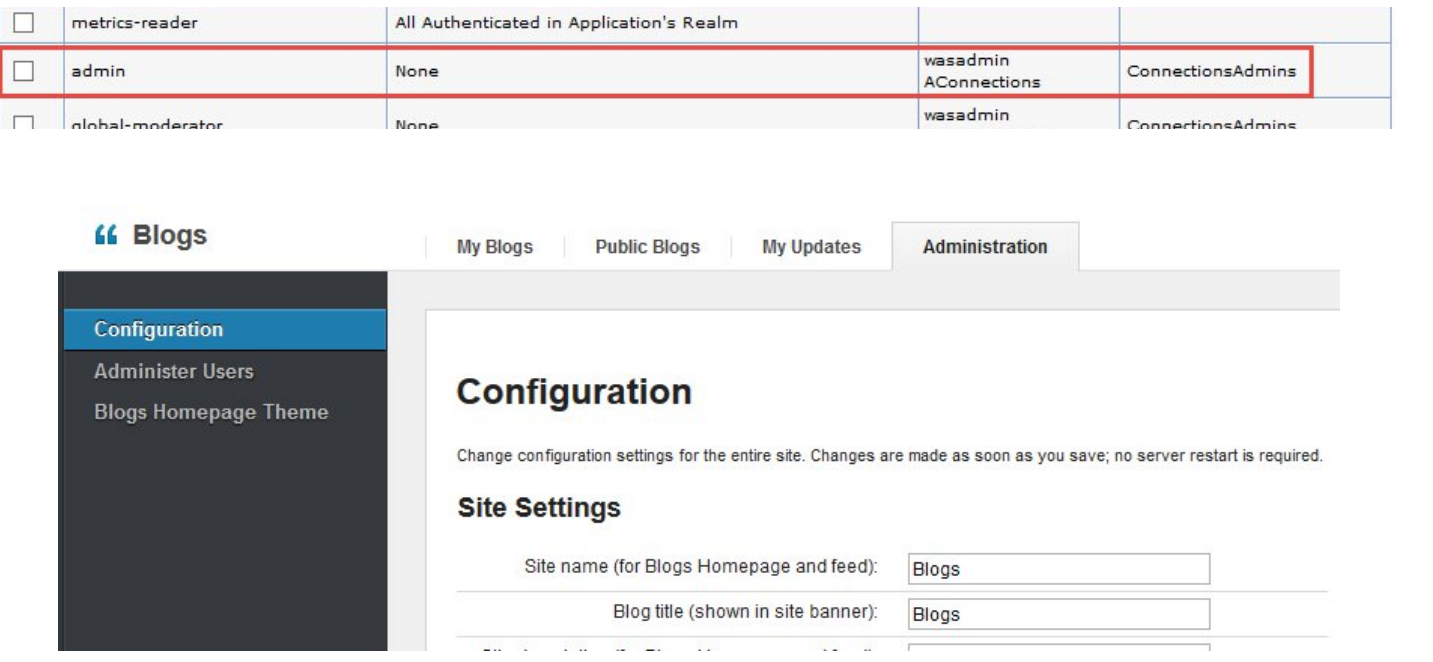

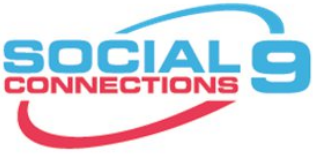

### **Connections Einstellungen**

- Konfiguration erfolgt in XML-Dateien
	- [websphere-root]\profiles\[dmgrprofile]\config\[zelle]\LotusConnections-Config
	- Nicht direkt editieren!
- Besser über Wsadmin aus- und einchecken
- Beispiel:

wsadmin.sh -lang jython execfile("connectionsConfig.py") LCConfigService.checkOutConfig("/tmp", AdminControl.getCell())

- Wsadmin Session geöffnet lassen
- /tmp/LotusConnections-config.xml editieren und speichern LCConfigService.checkInConfig("/tmp", AdminControl.getCell())

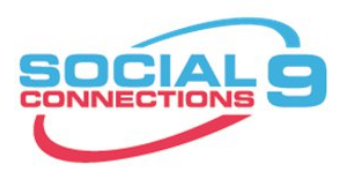

### **Connections Einstellungen**

- Beim checkIn erfolgt Syntaxüberprüfung gegen die XSD-Datei
	- vermeidet Tippfehler
	- manche Settings erfordern eine exakte Reihenfolge
	- bei Fehlermeldungen auch die XSD überprüfen ob Setting überhaupt enthalten
		- z.B. files-config.xml preview\_enabled
			- laut Dokumentation zuständig für Dateivorschau
			- Fehlermeldung beim CheckIn, da in xsd nicht vorhanden
		- z.B. mobile-config.xml AllowRemoveAccount
			- nach Update auf Connections 5.0 CR3 sollte Parameter funktionieren
			- nach Update erfolgt Validierungsfehler, da Datei nicht aktualisiert wurde
			- neue XSD in Connection-Root/mobile/mobile/mobile/mobile-config/
			- bei Neuinstallation ist die XSD aktuell
- 36 XML Dateien mit Einstellungen
- Neue Funktionen müssen meist über XML aktiviert werden

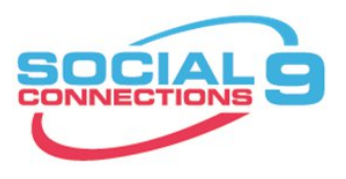

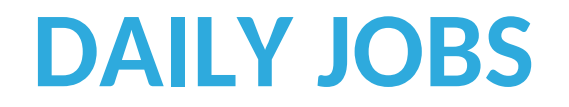

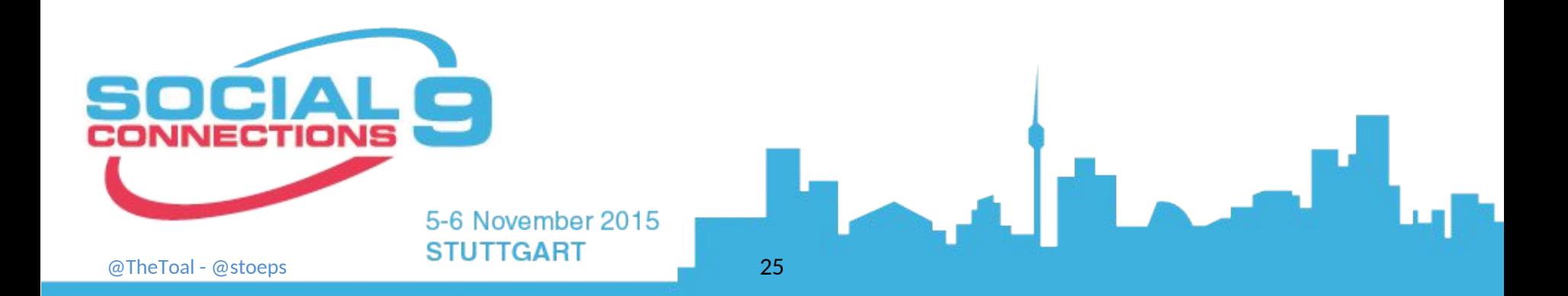

### **Log Review**

• Ähnlich wie bei IBM Domino kündigen sich Probleme in Connections in den Logs an. Daher sollten die SystemOut.logs der WebSphere Server, das errorlog des HTTP Servers, ibmdi.log vom TDI und das db2diag.log vom DB2 regelmäßig überprüft werden, oder noch besser in die Überwachungssoftware integrieren.

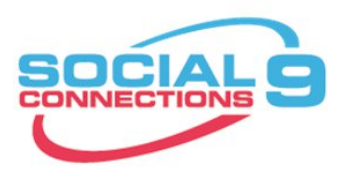

### **Suche**

- Die Suche ist eine zentrale Komponente die v.a. für die Benutzerzufriedenheit immens wichtig ist. Daher sollten diese Tasks sehr sorgfältig überprüft werden.
- Die Connections Suche basiert auf Apache Lucene.
- Initiale und Background Indizierung
	- alle Seiten der Basislisten (Seedlists) werden geholt
		- Speicherung im Filesystem
		- /opt/IBM/Connections/data/local/search/persistence
	- Dateiinhalte werden extrahiert und im Filesystem gespeichert
		- SHARED DIRECTORY
	- lokal gespeicherte Seedlists werden durchgegangen
	- Seedlist entries werden in Lucene Dokumente indiziert
	- Dokument in Lucene Index geschrieben
	- Wiederholung bis alle Seedlist Seiten analysiert sind

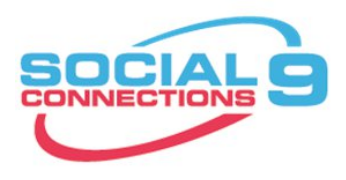

### **Suche – serverStatus**

- https://connections-host.fqdn/search/serverStatus
- Dokumentation searchStatus Seite
- guter Startpunkt für Fehlersuche und Funktionsprüfung
- es werden vier Statusfarben verwendet
	- blau:
		- Information
		- keine Aktion erforderlich
	- grun:
		- Konfiguration in Ordnung
	- gelb:
		- Warnung
		- Einstellung überprüfen
	- rot:
		- Problem
		- sollte dringend überprüft werden

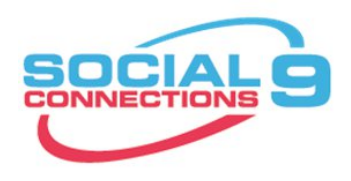

### **Suche – serverStatus**

#### • Registerkarten

- **Server Status**
	- analysiert SystemOut.log der Search Applikation
	- Versionsdatei der Crawlersuche
- **Initial Indexing Exceptions**
	- Ausnahmebedingungen bei der initialen Erstellung der Suche

#### • **SystemOut Log Exceptions**

- letzte Meldungen der Suche im SystemOut.log
- **Überprüfung von Basislisten (Seedlist Validation)**
	- Test ob auf die Seedlists der einzelnen Anwendungen zugegriffen werden kann
- **SAND-Überprüfung (SAND Validation)**
	- Überprüft die Dateien des SAND Index

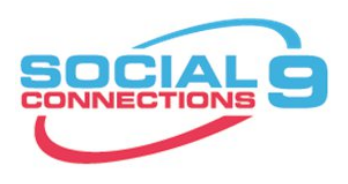

### **Suche – resumeToken**

- Vergleich resumeToken und Zeitstempel in Suche
- ResumeToken zeigen keine Auffälligkeit
- Die Zeitanzeige der Suche differiert hier deutlich:

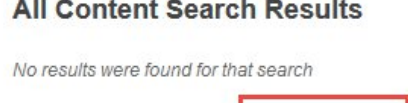

Search index was last updated: Yesterday 2:31 AM **N** Feed for these Search Results

- Überprüfung der Scheduler zeigt, daß diese nicht laufen
	- Neustart der Suche erforderlich

#### **Checking the resume tokens**

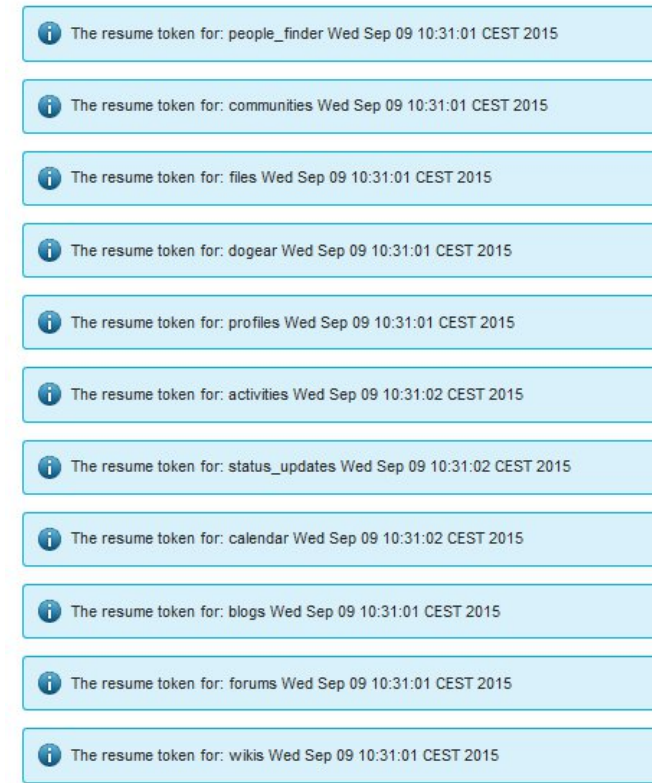

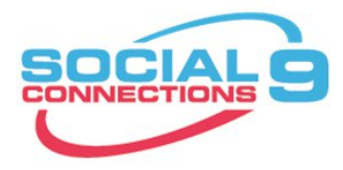

### **Suche – scheduler Tasks**

- Langlaufende Suchtasks (> 5 min)
- Zeiten in der Vergangenheit
- Ursachen:
	- DMGR läuft nicht, wurde unterbrochen
	- Scheduler hängen geblieben

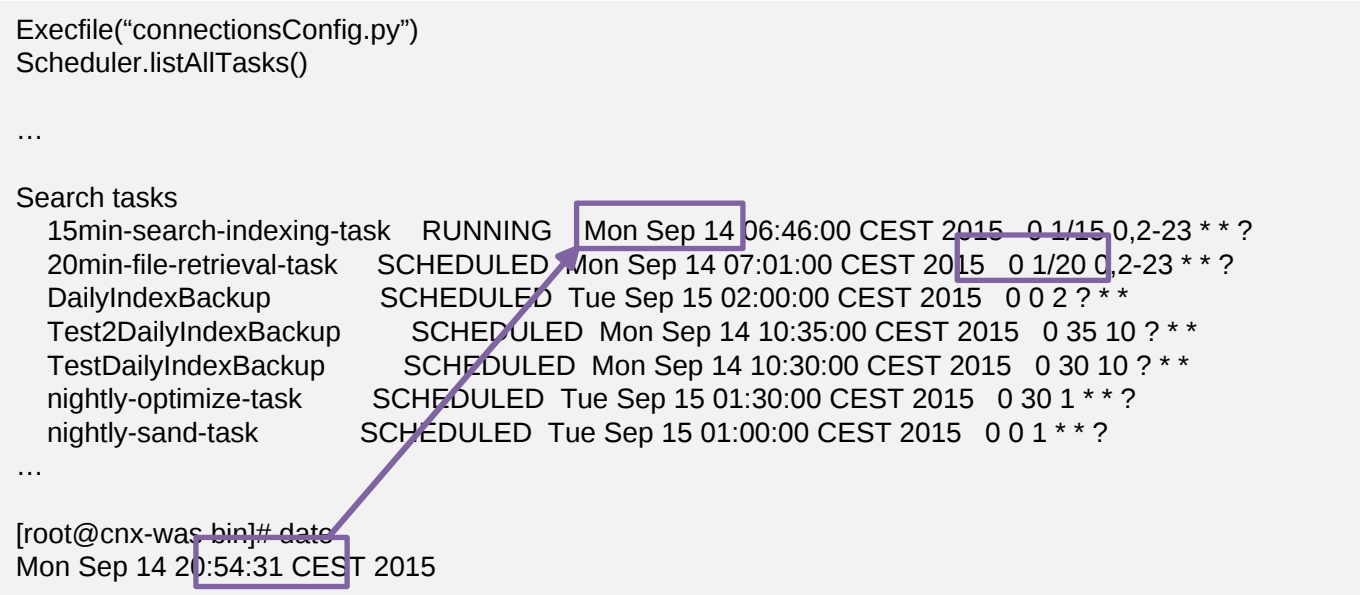

### **Profiles - Benutzersynchronisation**

- Benutzersynchronisation mit LDAP
	- Als Scheduled Task oder Cronjob min. 2x täglich ausführen
	- Sollte regelmäßig überprüft werden
- Überblick
	- TDISOL\employee.error
	- TDISOL\employee.skip
- Weitere Analyse mit
	- Ibmdi.log in tdisol\logs\ibmdi.log
	- Eventuell muss DEBUG Einstellung erhöht werden
		- profiles tdi.properties (debug\_\*=true)
		- etc/log4j properties (log4j rootCategory)
- Ursache häufig abhängig vom sync updates hash field

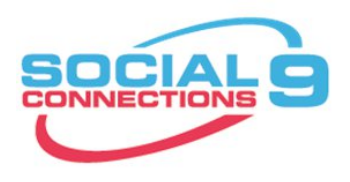

# **Profile – Extend Role um mit Externen Benutzern zu arbeiten**

- Communities für externe Benutzer
- Aktivierung Externe Benutzer siehe Best Practise Session T3S5
- Ersteller benötigt die EMPLOYEE.EXTENDED Rolle
- Anzeige Benutzer mit EMPLOYEE.EXTENDED Rolle

Connect to PeopleDB; SELECT r.PROF\_DISPLAY\_NAME, r.PROF\_MAIL, r.PROF\_UID, e.ROLE\_ID from EMP\_ROLE\_MAP e left join EMPLOYEE r ON e.PROF\_KEY = r.PROF\_KEY WHERE e.ROLE ID = 'employee.extended';

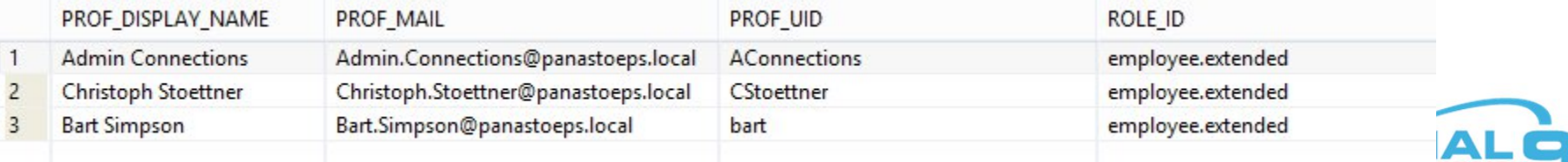

## **Profiles – Extended Role setzen**

- Für einzelne Benutzer
	- Mailadresse

ProfilesService.setRole('Christoph.Stoettner@example.com',EMPLOYEE\_EXTENDED)

• UserId

ProfilesService.setRoleByUserId("cstoettner", EMPLOYEE\_EXTENDED)

### • Batch mit Liste

- Textdatei mit einer Mailadresse oder einer UserId pro Zeile
- Mailadresse ProfilesService.setBatchRole(EMPLOYEE, "profiles-email.txt")

• UserId ProfilesService.setBatchRoleByUserId(EMPLOYEE, "profiles-userid.txt")

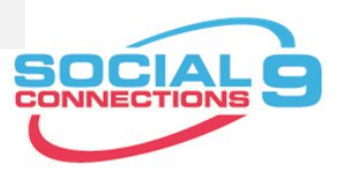

### **Communities**

- verschiedene tägliche Aufgaben fallen an
- verwaiste Communities ohne aktive Owner können nicht geändert werden
- die maximale Größe für Dateiuploads ist erreicht und muss geändert werden
- Community Thema ist veraltet und soll archiviert werden
	- keine wirkliche Lösung
- Communities sollen thematisch anders gruppiert werden
	- Subcommunities sollen eigenständig werden
	- eigenständige Communities sollen zu Subcommunities werden
- Gelöschte Communities wiederherstellen

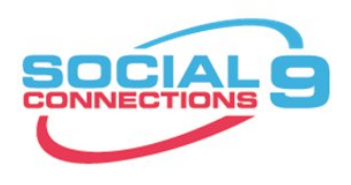

# **Community – Mitglieder und Besitzer hinzufügen per Browser**

- Admin mit dsx-admin Rolle in Communities
	- Aufruf des search scopes für Communities
	- https://connectionshost/communities/service/atom/communities/all
		- URL zeigt an sich nur public Communities, bei User mit dsx-admin Rolle aber alle vorhandenen
	- Gleicher User kann auch Member hinzufügen
		- Achtung in Subcommunities können nur Mitglieder / Owner des Parent hinzugefügt werden

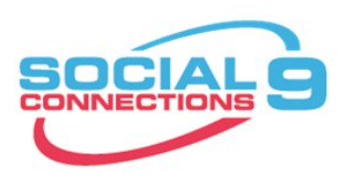

# **Community – Mitglieder und Besitzer hinzufügen mit Wsadmin**

- wsadmin dsx-admin nicht erwünscht und nur für Suche vorbehalten
	- UUID aus Community URL

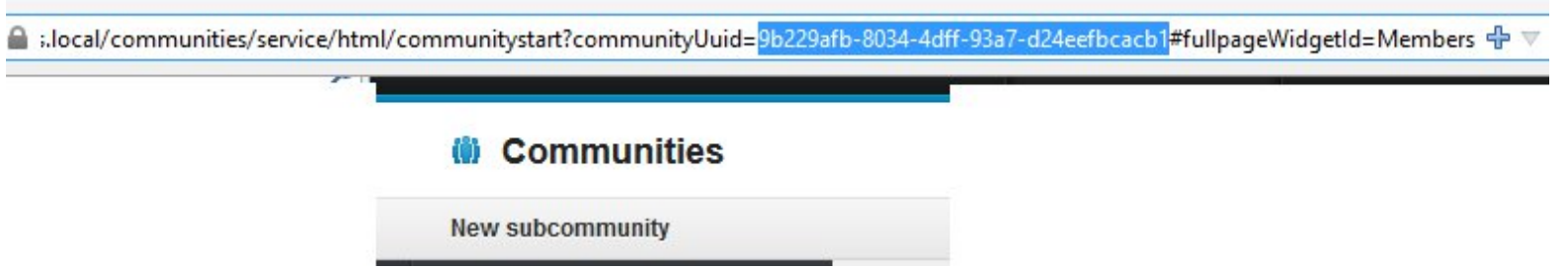

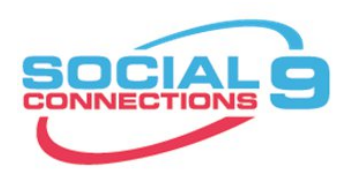

# **Community – Mitglieder und Besitzer hinzufügen mit Wsadmin**

#### • Wsadmin: UUID finden

wssadmin>execfile("communitiesAdmin.py")

wsadmin>allComm=CommunitiesService.fetchAllComm()

wsadmin>CommunitiesListService.filterListByName(allComm,"Search Test")

[{lastModBy=[Admin Connections, 0989A11C-D85F-0B59-C125-7E7C003FFAE6], created=09/09/15 13:27:20 CEST, tags=[test], type=private, name=Search Test, uuid=351ace81-4ebf-4f47-af50-815799d3d353, memberSize=1, lastMod=10/09/15 08:58:45 CEST, description=Testing Search, createdBy=[Admin Connections, 0989A11C-D85F-0B59-C125-7E7C003FFAE6]}, {lastModBy=[Communities Administrator, -Communities-Administrator-ID-], created=11/09/15 12:08:24 CEST, tags=[], type=public, name=Search Test, uuid=e2f4589d-bfc9-4c1d-9320- 98b60588e6ff, memberSize=2, lastMod=11/09/15 12:40:37 CEST, description=, createdBy=[Admin Connections, 0989A11C-D85F-0B59-C125- 7E7C003FFAE6]}]

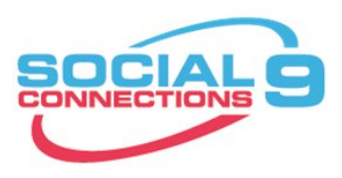

# **Community – Mitglieder und Besitzer hinzufügen mit Wsadmin**

memberRole. Gültige Werte sind 0 (Mitglied) und 1 (Eigentümer)

wsadmin>newowners=["homer.simpson@panastoeps.local", "christoph.stoettner@panastoeps.local"]

wsadmin>CommunitiesService.addMembersToCommunityByEmail("Search Test,1,newowners)

0091E: Multiple communities found with name: Search Test.

WASX7015E: exception running command: "CommunitiesService.addMembersToCommunityByEmail("Search Test", 1, newowner)"; exception information: javax.management.RuntimeMBeanException java.lang.IllegalArgumentException: java.lang.IllegalArgumentException: CLFRM0091E: Multiple communities found with name: Search Test.

wsadmin>CommunitiesService.addMembersToCommunityByEmail("e2f4589d-bfc9-4c1d-9320-98b60588e6ff", 1, newowner) addMembersToCommunityByEmail request processed

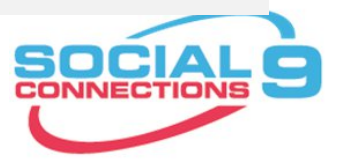

### **Community Reparenting**

- Eingeführt in IBM Connections 4.5 CR3
- Verschieben von Communities unter verschiedenen Voraussetzungen:
	- Subcommunities können nicht direkt in eine andere Community umgehängt werden
	- Communities mit Subcommunities können nicht zu Subcommunities werden
- Community-Eigentümer in der übergeordneten Community
	- als **Eigentümer** in die neue Subcommunity kopiert
- Subcommunity-Mitglieder und -Eigentümer
	- als **Mitglieder** in die neue übergeordnete Community kopiert.

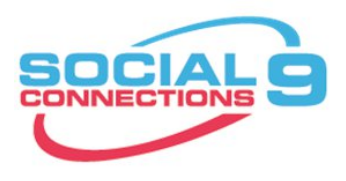

# **Community Reparenting – Vor dem Verschieben**

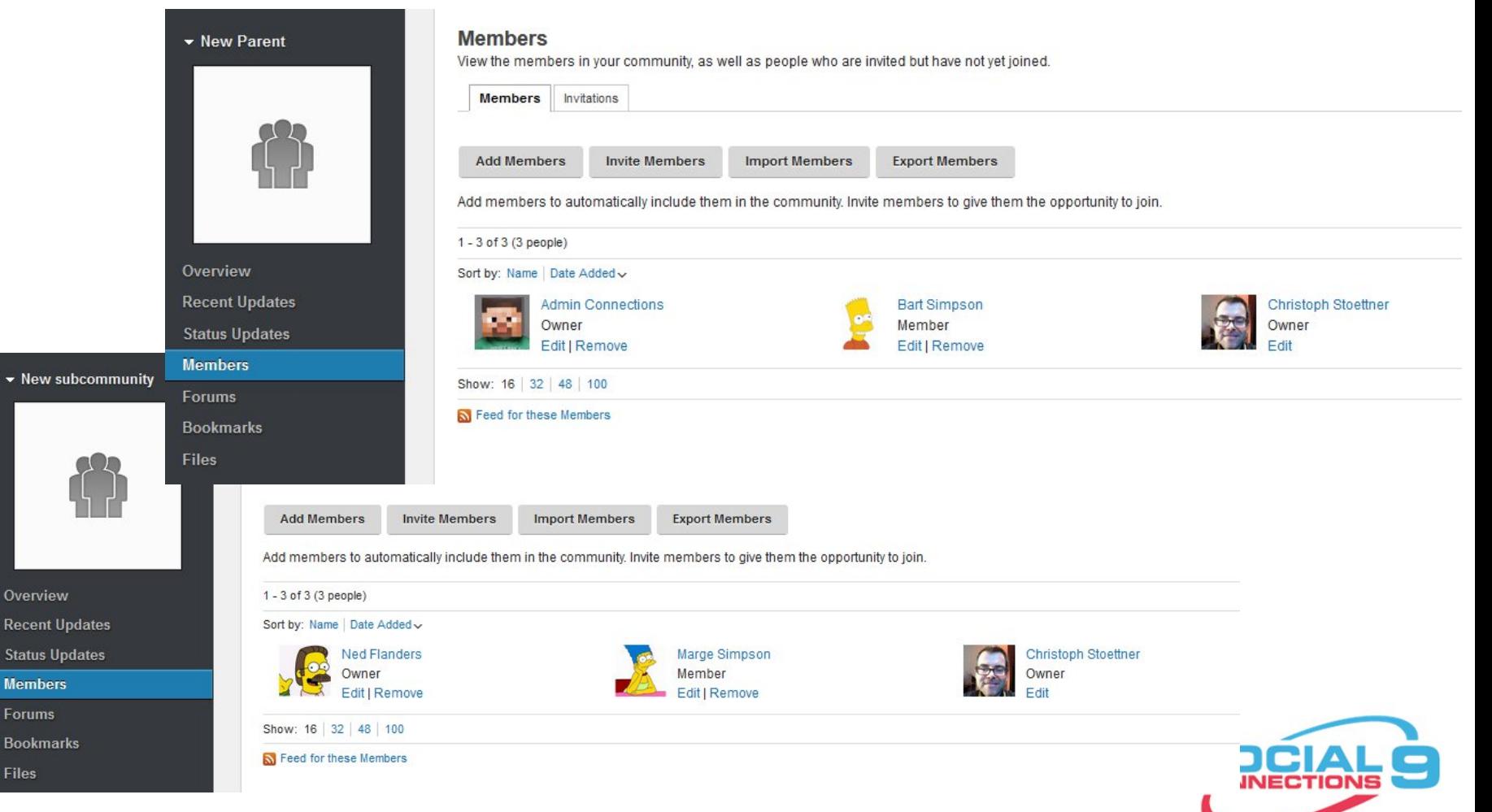

**Files** 

# **Community Reparenting – Nach dem Verschieben**

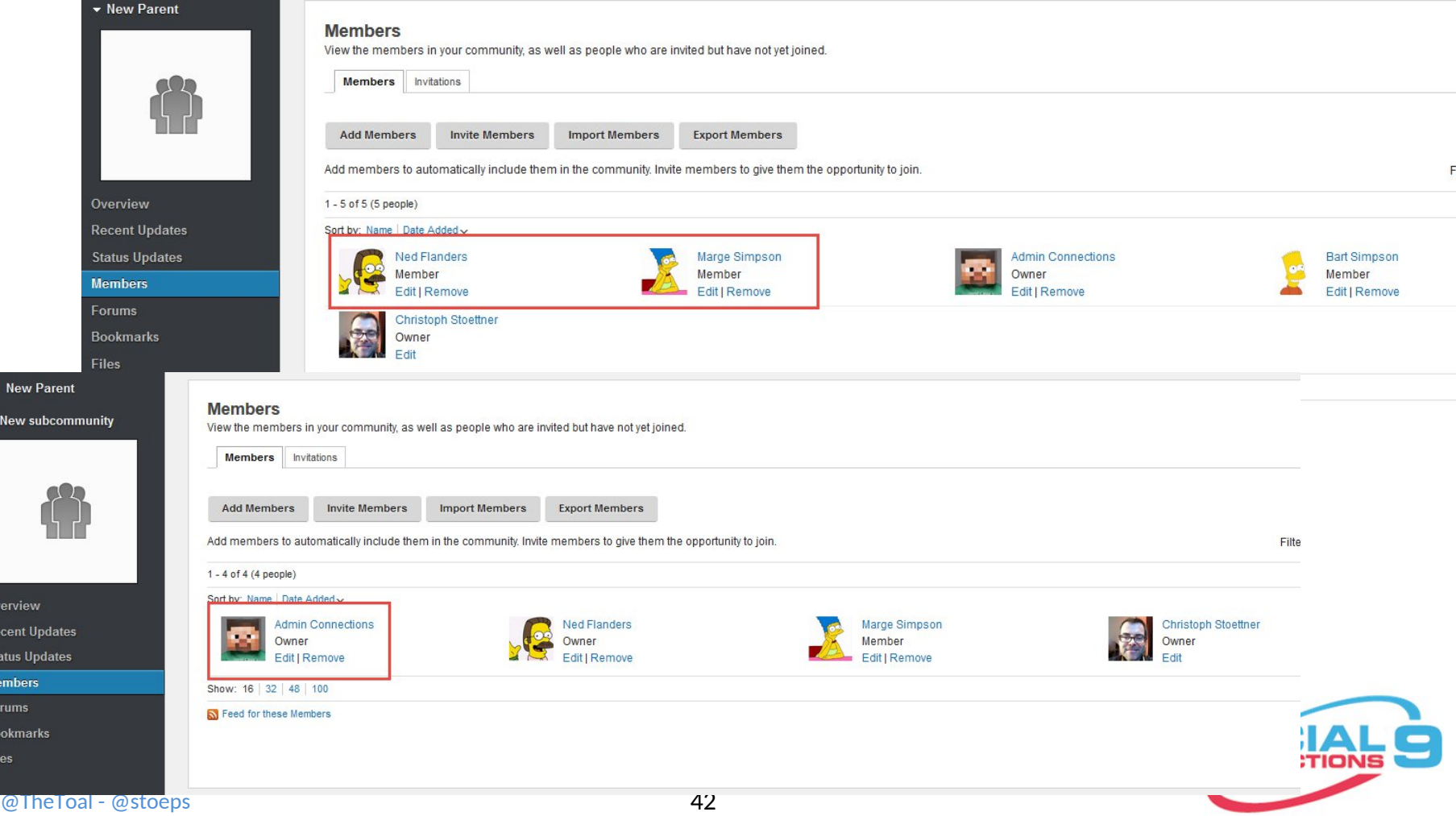

# **Community Reparenting - Zugriffsebenen**

Übergeordnete Community Öffentlich Öffentlich Nicht geändert Öffentlich Moderiert Nicht geändert Öffentlich Eingeschränkt Nicht geändert Moderiert Öffentlich Moderiert Moderiert Moderiert Moderiert Nicht geändert Moderiert Eingeschränkt Nicht geändert Eingeschränkt Öffentlich Eingeschränkt Eingeschränkt Moderiert Eingeschränkt Eingeschränkt Eingeschränkt Nicht geändert

Subcommunity vor Zuordnung

Subcommunity nach Zuordnung

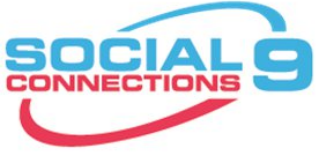

# **Community Papierkorb**

- Eingeführt mit Version 5.0
- Default Purge Interval ist 90 Tage
- Task läuft täglich um 3 Uhr morgens
	- d.h. auch mit daysToDelete=0 landen gelöschte Communities erst im Papierkorb
	- endgültiges Löschen dann um 3 Uhr

```
<comm:scheduledTasks>
...
<comm:task name="fullDelete" description="Fully delete Communities in trash"
       interval="0 0 3 ? * *" startby=""
       enabled="true" scope="cluster" type="internal"
       targetName="" mbeanMethodName="" serverName="unsupported" />
...
```

```
<!-- Number of days after which a soft-deleted community will be fully deleted -->
  <comm:daysToDelete>90</comm:daysToDelete>
```
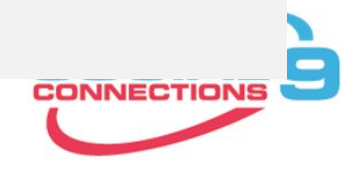

# **Community Papierkorb**

wsadmin>execfile("communitiesAdmin.py") wsadmin>CommunitiesService.getSoftDeletedCommunityUuidList("2015-01-20")

#### • Liste mit Communities die vor dem 20.1.2015 gelöscht wurden

wsadmin>execfile("communitiesAdmin.py") wsadmin>CommunitiesService.getSoftDeletedCommunityUuidList()

wsaurimi>CommunitesService.getSoitDeleteuCommunityOuluList()<br>—<br>[{lastModBy=[Christoph Stoettner, B157E78B-E5D7-52D6-C125-7E7C003FF9D0], created=15/09/15 eommunity , createdBy=[Admin Connections, 0989A11C-D85F-0B59-C125-7E7C003FFAE6]}]<br>-23:38:53 CEST, tags=[], type=public, name=My cool community, uuid=9b229afb-8034-4dff-93a7 d24eefbcacb1, memberSize=2, lastMod=15/09/15 23:40:11 CEST, description=Description of cool

CommunitiesService.unDeleteCommunity("9b229afb-8034-4dff-93a7-d24eefbcacb1") unDeleteCommunity request processed

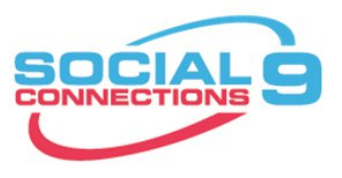

# **Archiv für Communities**

#### **Members**

 $1 - A$ Sort

Shoy **INF** 

View the members in your community, as well as people who are invited but have not vet joined.

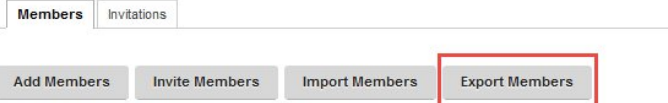

Add members to automatically include them in the community. Invite members to give them the opportunit

- Leere Community Archiv erstellen
	- Zugriffsebene restricted
	- Mitglieder: nur ein Admin oder Admingruppe
	- Für Standardbenutzer nicht sichtbar und auch in Suche nicht angezeigt
- Entfernen der aktuellen Mitglieder aus der Community die archiviert werden soll
- Verschieben der Community in die Archiv-Community (Subcommunity)
	- leicht wiederherstellbar
	- Mitgliederliste sollte vorher dokumentiert werden (Export)
- Entweder auf Archivierungslösung von IBM warten, oder Community nach x Monaten löschen

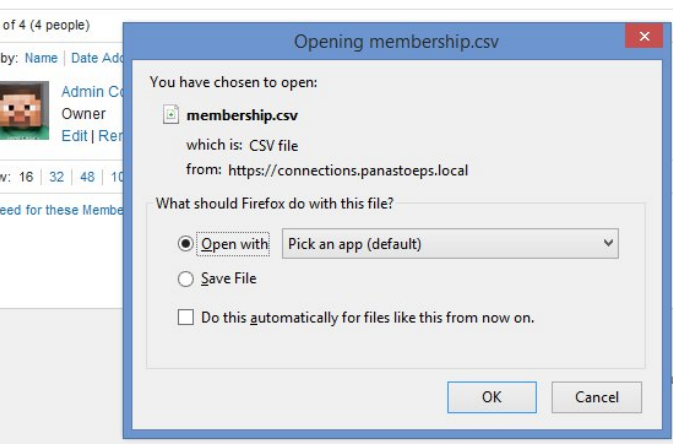

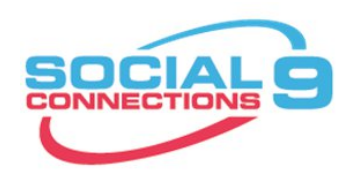

### **Files Policies und Library Größen**

- Library nicht mit CCM / FileNet verwechseln
- Gemeint ist die maximale Uploadgrenze für Benutzer und Communities
	- Default: 500MB
- Anzeige der vorhandenen Libraries:

FilesLibraryService.browseCommunity("title","true",1, 100) FilesLibraryService.browsePersonal("title","true",1, 100)

execfile("filesAdmin.py")<br>FilesPolicyService.add("Test", 2147483648L) execfile("filesAdmin.py")

• Zahl für Integer zu groß, daher L nicht vergessen

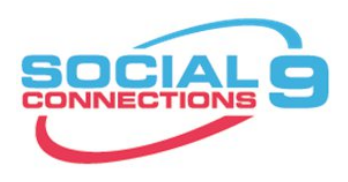

### **Ausgabe FilesLibraryService.browse\***

### • Anzeige jeweils einer Library

wsadmin>FilesLibraryService.browsePersonal("title","true",1, 1) [{maximumSize=524288000, size=0, percentUsed=0.0, summary=, orphan=false, createDate=Tue Aug 04 10:28:00 CEST 2015, policyId=00000000-0000-0000-0000-000000000000, externalContainerId=null, themeName=, label=0989A11C-D85F-0B59-C125- 7E7C003FFAE6, title=Admin Connections, ownerUserId=df9f0fb0-3b1d-473e-b77b-298c85f46bcc, type=personal, id=7262baae-0fc9-46b5 a027-908226f1d91b, externalInstanceId=null, lastUpdate=Tue Aug 04 10:28:00 CEST 2015}]

wsadmin>FilesLibraryService.browseCommunity("title","true",1, 1) [{maximumSize=524288000, size=3014413, percentUsed=0.005749536514282227, summary=, createDate=Mon Jul 27 12:29:24 CEST 2015, policyId=00000000-0000-0000-0000-000000000001, externalContainerId=11fbc5ff-76ac-4e67-a64b-eee2ba20f5bf, themeName=default, label=Wf2768f8b39b6\_4dab\_adf4\_2a58ec803c04, title=Barmenia - Test 2, ownerUserId=00000000-0000-0000-0000-000000000000, type=community, id=ec86968c-1f09-44fe-9dc5-e2c6677b9f0e, externalInstanceId=Wf2768f8b39b6\_4dab\_adf4\_2a58ec803c04, lastUpdate=Mon Jul 27 12:30:01 CEST 2015}]

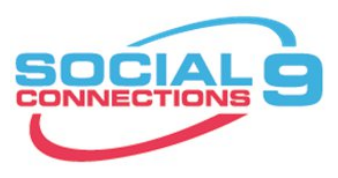

### **Files Policies und Library Größen**

• Zuweisen der Policy zu einem Benuter oder Community

• Liste vorhandene Policies (Anzeige von 25 Stk)

FilesPolicyService.browse("title", "true", 1, 25)

[{maximumSize=524288000, title=!Default for Community Files, id=00000000-0000-0000-0000-000000000001}, {maximumSize=524288000, title=!Default for Community Wikis, id=00000000-0000-0000-0000-000000000003}, {maximumSize=20971520, title=!Default for Guest Users, id=00000000-0000-0000-0000-000000000004}, {maximumSize=524288000, title=!Default for Non-Community Wikis, id=00000000-0000-0000- 0000-000000000002}, {maximumSize=524288000, title=!Default for Personal Files, id=00000000-0000-0000-0000-000000000000}, {maximumSize=2147483648, title=Test, id=58d6add6-f55d-446e-abf5-c15a733bd662}]

• Man benötigt die UUID der Community oder GUID des

FilesLibraryService.assignPolicy(libraryId, policyId)

FilesLibraryService.assignPolicy("9b229afb-8034-4dff-93a7-d24eefbcacb1",

"58d6add6-f55d-446e-abf5-c15a733bd662")

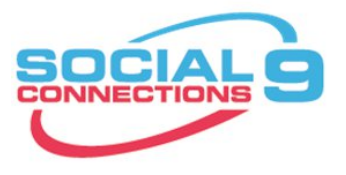

### **MAINTENANCE / REGULAR WORK**

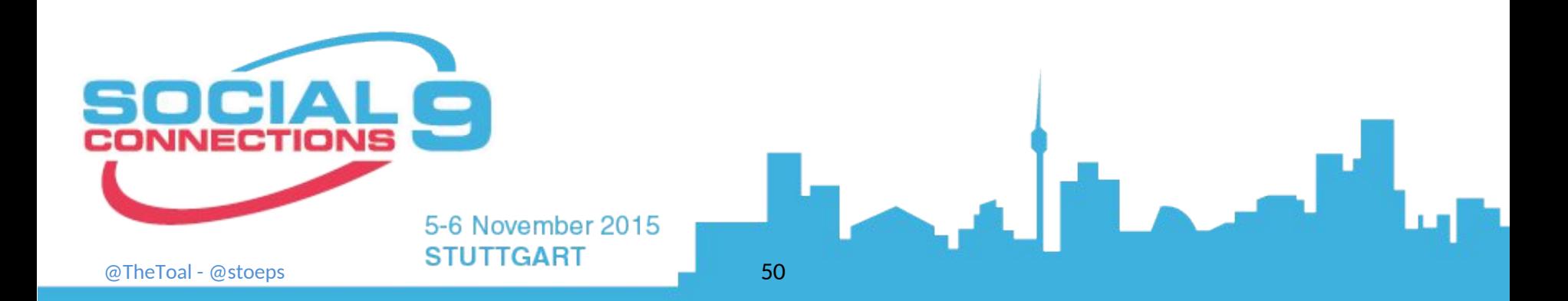

### **Datenbank Optimierung**

- Regelmäßige Durchführung von REORG und RUNSTAT
	- Minimum nach großen Datenänderungen (Update)
	- einmal monatlich oder wöchentlich während eines Wartungsfenster wäre perfekt
- Datenbanken müssen dazu offline sein, d.h. Connections und DMGR beenden!
- Skripte liegen in [Connections-Root]/connections.sql
	- reorg.sql
	- updatestats.sql bzw. runstats.sql
	- zum DB2 kopieren, für Instance Owner erreich- und ausführbar
- Immer testen ob SQL Statements mit ; oder @ abgeschlossen sind
	- db2 –tvf reorg.sql
	- db2  $-td@ -vf$  reorg.sql

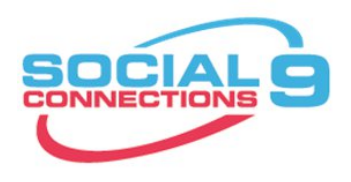

# **Datenbank Optimierung – Skripte**

export CNX\_ROOT=/opt/IBM/Connections find \${CNX\_ROOT}/connections.sql \( -name reorg.sql -o -name runstats.sql –o –name updatestats.sql \) \ | grep db2 | sort

/opt/IBM/Connections/connections.sql/activities/db2/reorg.sql /opt/IBM/Connections/connections.sql/activities/db2/runstats.sql /opt/IBM/Connections/connections.sql/blogs/db2/reorg.sql /opt/IBM/Connections/connections.sql/blogs/db2/runstats.sql /opt/IBM/Connections/connections.sql/communities/db2/reorg.sql /opt/IBM/Connections/connections.sql/communities/db2/runstats.sql /opt/IBM/Connections/connections.sql/dogear/db2/reorg.sql /opt/IBM/Connections/connections.sql/dogear/db2/runstats.sql /opt/IBM/Connections/connections.sql/files/db2/reorg.sql /opt/IBM/Connections/connections.sql/files/db2/updateStats.sql /opt/IBM/Connections/connections.sql/forum/db2/reorg.sql /opt/IBM/Connections/connections.sql/forum/db2/runstats.sql /opt/IBM/Connections/connections.sql/homepage/db2/reorg.sql /opt/IBM/Connections/connections.sql/homepage/db2/updateStats.sql /opt/IBM/Connections/connections.sql/metrics/db2/reorg.sql /opt/IBM/Connections/connections.sql/metrics/db2/updateStats.sql /opt/IBM/Connections/connections.sql/mobile/db2/reorg.sql /opt/IBM/Connections/connections.sql/mobile/db2/runstats.sql /opt/IBM/Connections/connections.sql/profiles/db2/reorg.sql /opt/IBM/Connections/connections.sql/profiles/db2/runstats.sql /opt/IBM/Connections/connections.sql/wikis/db2/reorg.sql /opt/IBM/Connections/connections.sql/wikis/db2/updateStats.sql

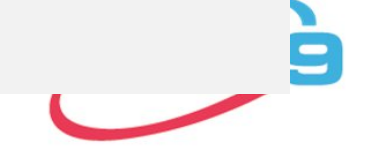

### **BACKUP & RESTORE**

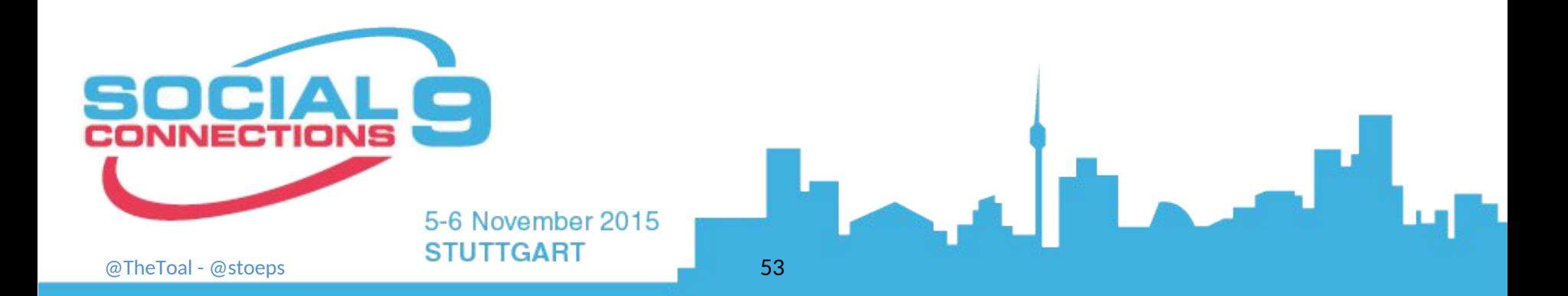

### **Backup Allgemein**

- Viele Kunden installieren Connections mittels
	- IBM Connections Dokumentation
	- Tutorials
	- Tipps
- Keine dieser Anleitungen erwähnt Backups
- Festplattendefekte bedeuten Datenverlust
	- auch RAID, Snapshot oder SAN kann Probleme verursachen
- Datenbank Backup bei laufender DB (über Dateibackup) sind in den meisten Fällen nicht wiederherstellbar
	- Globale Connections Installationen können nicht täglich für längere Zeit heruntergefahren werden
- Restore bedeutet in den meisten Fällen ebenfalls Datenverlust
	- kein selektiver Restore möglich

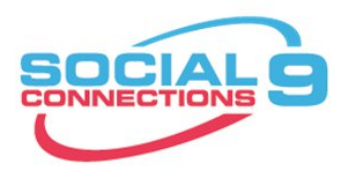

### **Backup DB2**

- DB2 unterstützt Online Backups
	- man muss es nur aktivieren
- Konfiguration benötigt ein Offline Backup und den Neustart der Datenbank
- Danach jederzeit Online Backup möglich
- Ich bevorzug unkomprimierte Backups

db2 update database configuration for BLOGS using LOGARCHMETH1 LOGRETAIN AUTO\_DEL\_REC\_OBJ ON<br>num\_db\_backups 1 rec\_his\_retentn 0 logarchmeth1 disk:/ont/db2logs num\_db\_backups 1 rec\_his\_retentn 0 logarchmeth1 disk:/opt/db2logs

db2stop && db2start

db2 backup database BLOGS to /opt/backup

db2stop && db2start

db2 backup database BLOGS online to /opt/backup INCLUDE LOGS

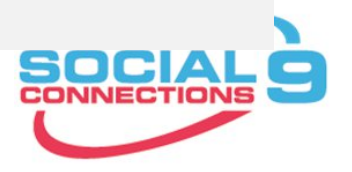

### **DB2 Backup**

- $\text{DB2}$  bietet auch automatische  $\text{Bac}$  optimize for database recoverability (more frequent backups)
	- $\mathsf{z}$ .B. einmal täglich oder nach  $10$  MB Logitimize for database recoverability with performance
- Nachteil
	- keine genaue Zeit
	- Übereinstimmung mit hochgeladenen Maximum log space used between backups: 10
- DB Backup möglichst zeitgleich mit SHARED DIRECTORY
- Scheduler besser geeignet als Automatic
- Restore Online Backup siehe
	- http://kbild.ch/2011/02/backup-and-restore-ibm-lotusconnections-dbs-online/
	- http://www.slideshare.net/ChristophStoettner/ibm-connect-2014-bp307

Create or update the backup policy Backup policy option Backup criteria Customize the criteria Criteria details Maximum time between backups: Day  $\frac{4}{2}$  MB

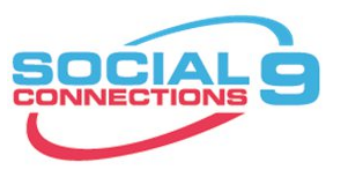

### **Backup Shared Directory**

- Customization
- provision/webressources (wichtige Jars für Common App)
- Hochgeladene Dateien
	- Activities
	- Blogs
	- Files
	- Wikis
	- CCM (Bibliotheken)
- CCM Objectstore
- Unbedingt zeitnah vor oder nach DB Backup

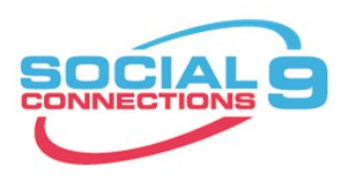

# **Backup WebSphere Application Server Konfiguration**

- backupConfig erstellt Sicherung
	- **Konfiguration**
	- Profile
	- Installierte Applikationen

./backupConfig.sh /opt/install/Websphere-config-date +%Y%m%d -nostop -username wasadmin -password password

• Wiederherstellung in neue WebSphere Installation möglich

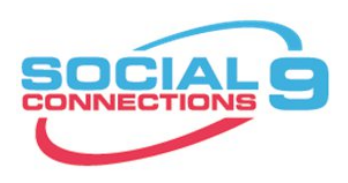

### **Backup – Was noch?**

- IBM HTTPServer
	- conf/httpd.conf
	- SSL Keystore
	-

```
• htdocs/*<br>`annostiane //ant/IDNA/Cannostiane)
• Connections (/opt/IDN1/Connections)<br>grep ^KeyFile /opt/IBM/HTTPServer/conf/httpd.conf | awk '{print $2}'
```
- **SKIIPTE**
- CCM
- ear-Dateien
- Suchindex
- CCM
	- ear enthält Datenbank Verschlüsselungsschlüssel
	- CONNECTIONS-ROOT/ccm/ccm/ccm/scripts/backup.sh

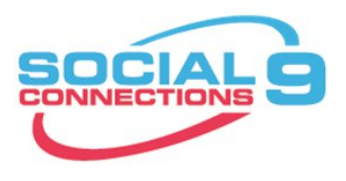

### **Backup – Was noch?**

• IBM Installation Manager

- enthält Daten zu allen installierten Komponenten (Installation und Uninstall)
- Windows
	- %ApplicationData%\IBM\Installation Manager
- Linux
	- /var/ibm/InstallationManager
- 3<sup>rd</sup> Party Applikationen
	- Forms Experience Builder
		- Konfiguration in C:\IBM\FORMS bzw. /var/forms
		- daher nicht im WebSphere backup
	- IBM Docs Viewer / IBM Docs
		- Konfiguration vor 1.0.7 im Viewer Shared

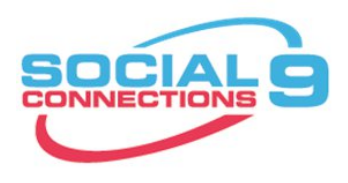

# **Backup – Wie oft?**

- Minimum täglich
	- Datenbanken
	- Shared Directory
- Regelmäßig (ein- bis mehrmals wöchentlich)
	- Konfiguration
		- WebSphere
		- Connections
		- CCM
		- IBM HTTPServer (inkl. Plugin und SSL Keys)
		- TDI Solutions Verzeichnis
- Restore unbedingt testen!
	- mehrere Probleme mit fehlenden Binaries bei WebSphere Restore

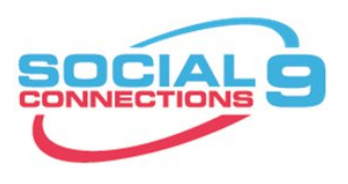

# **Integrität Dateien Modul – Dateien / Wikis**

• Nach Restore sollte ein übereinstimmender Stand zwischen Datenbank und Shared Directory gegeben sein

wsadmin>execfile("filesAdmin.py") Connecting to WebSphere:name=FilesAdminService,type=LotusConnections,cell=cnxCell01,node=cnxNode01,\* Files Administration initialized.

wsadmin>FilesDataIntegrityService.checkFiles("/opt/install/filesintegrity")

The file integrity check has started and will continue to run in the background until complete. Please check the server logs for completion status and messages.

[16/09/15 20:36:19:851 CEST] 000000d4 DataIntegrity I EJPVJ9123I: The task Data integrity check has begun execution at 16 September 2015 20:36:19 CEST.

are consistent. 0 unused file(s) were moved to /opt/install/file<mark>sintegrity. \_\_\_\_\_\_\_\_</mark> [16/09/15 20:36:20:005 CEST] 00000227 CheckDataInte I EJPVJ9343I: The data integrity check succeeded and the database and file system

[16/09/15 20:36:20:005 CEST] 00000227 CheckDataInte I EJPVJ9366I: The task Data integrity check has finished at 16 September 2015 20:36:20 CEST.

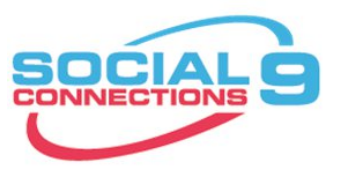

### **SOME MORE**

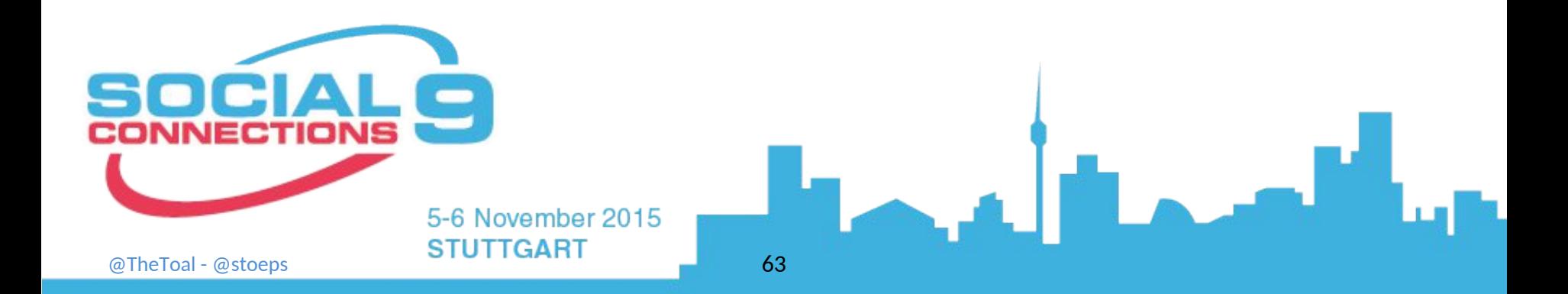

### **Connections Strukturbild**

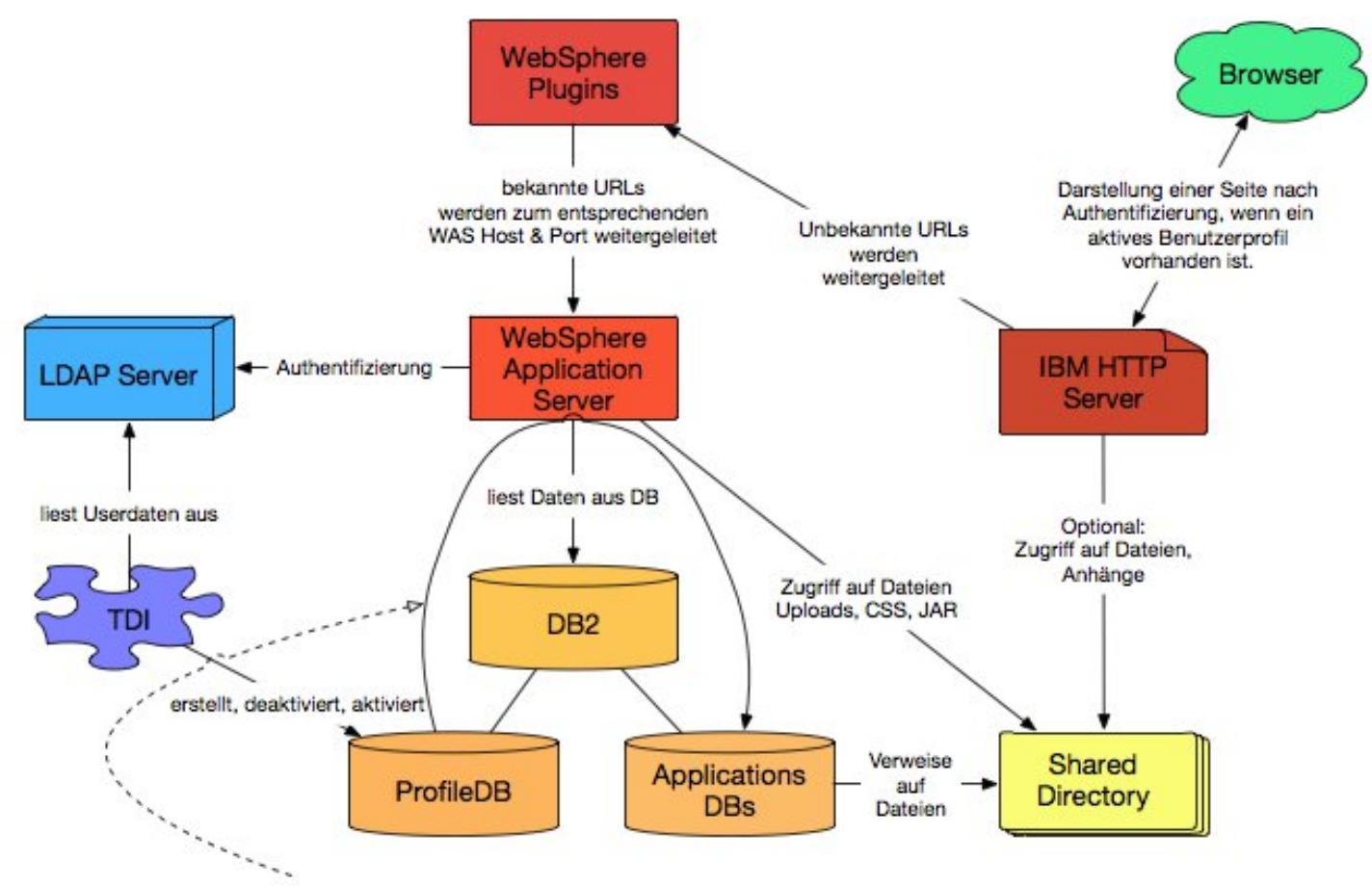

Änderung Profil wird über JMS Queue in die Member Tabellen synchronisiert

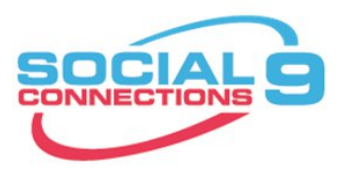

### **Offizielle Links zu IBM Connections**

- IBM Connections Requirements
- **Official Documentation Connections family**
- Connections 5 Documentation
- Tuning Guide 4.0
- Tuning Guide Addendum 4.5
- Tuning Guide 5.0CR1

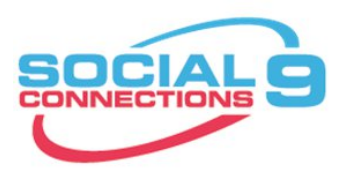

### **Blogs zu IBM Connections**

- http://www.stoeps.de
- http://scripting101.org
- http://martin.leyrer.priv.at/
- http://kbild.ch
- http://dilf.me.uk/socialshazza
- http://www.notesgoddess.net
- http://ibmconnections.com
- http://notesbusters.com
- http://wannes.rams.be
- http://turtleblog.info
- http://portal2portal.blogspot.de
- https://www.urspringer.de
- http://meisenzahl.org/
- http://socialconnections.info
- http://blog.robertfarstad.com
- http://www.curiousmitch.com
- http://techblog.gis-ag.info

### **Credits**

- Oliver Heinz (https://twitter.com/oliheinz) Thanks for the profile photo
- SOCICON Free social icons font (http://www.socicon.com)

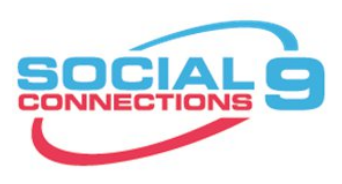

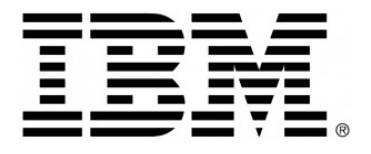

software, systems and services **FRITZ&MACZIOL** group

GOLD SPONSORS

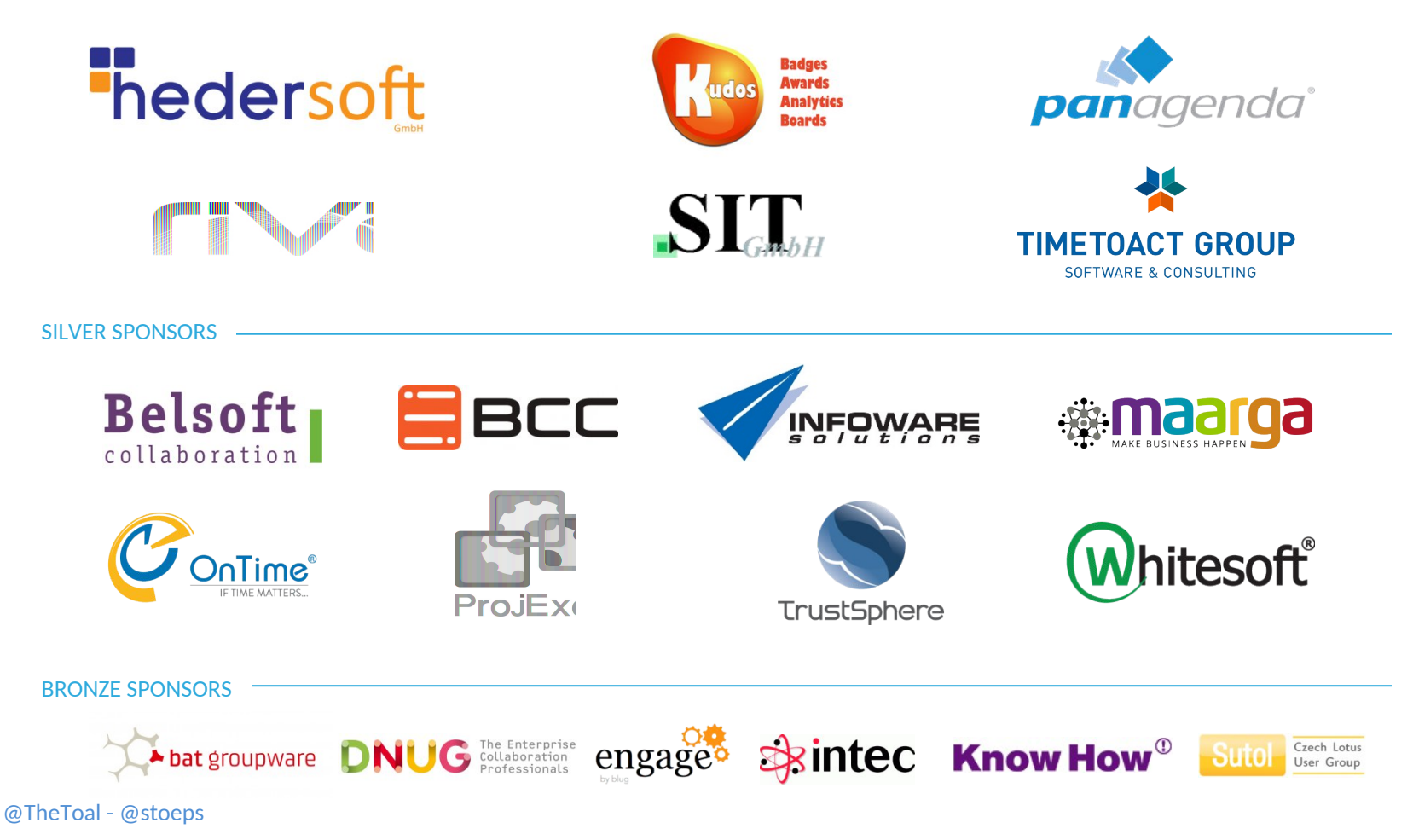

### **Thanks**

#### **Victor Toal**

- victor@toalsys.com
- Blog: www.notesbusters.com
- Twitter: @TheToal
- LinkedIn: victortoal

#### **Christoph Stoettner**

- christoph.stoettner@panagenda.com
- Blog: www.stoeps.de
- Twitter: @stoeps
- LinkedIn: christoph-Stoettner
- Download Businesscard: https://www.panagenda.com/download/ vCard/Stoettner\_Christoph.vcf

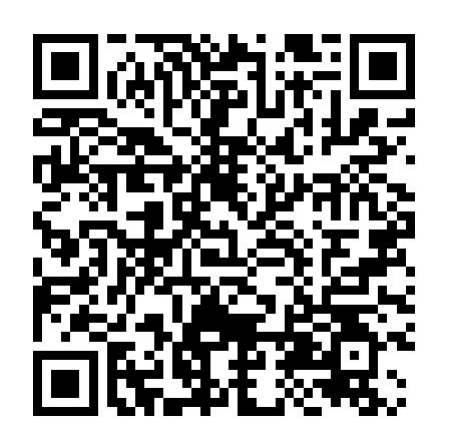

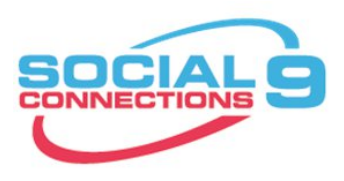